# **Tartalomjegyzék:**

- *1. Megjelenés*
- *2. Funkciók*
- *3. Töltés és bekapcsolás*
- *4. Videó- és képrögzítés/Videó lejátszása*
- *5. Beállítások*
- *6. Műszaki jellemzők*
- *7. A GPS szoftver telepítése és használata*
- *8. Az alkalmazás letöltése okostelefonra*
- *9. WIFI kapcsolat beállítása*
- *10. Gyakori kérdések*

## **1. Megjelenés**

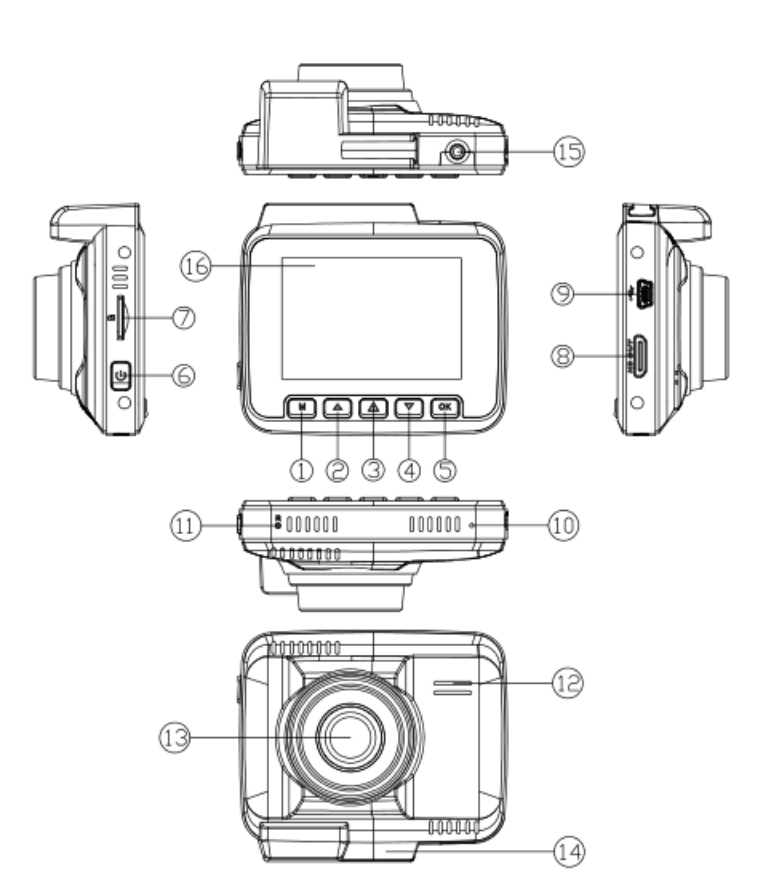

- 1.) Menü/Mód 9.) USB port
- 2.) Léptetés felfelé 10.) Mikrofon
- 3.) SOS/WIFI kapcsoló 11.) Újraindítás gomb
- 4.) Léptetés lefelé 12.) Hangszóró
- 5.) OK/Megerősítés gomb 13.) Lencsék
- 6.) Bekapcsoló gomb 14.) Tartó
- 7.) Memóriakártya helye 15.) TV kimenet
- 8.) HDMI csatlakozó 16.) LCD képernyő

- 
- 

# **2. Funkciók**

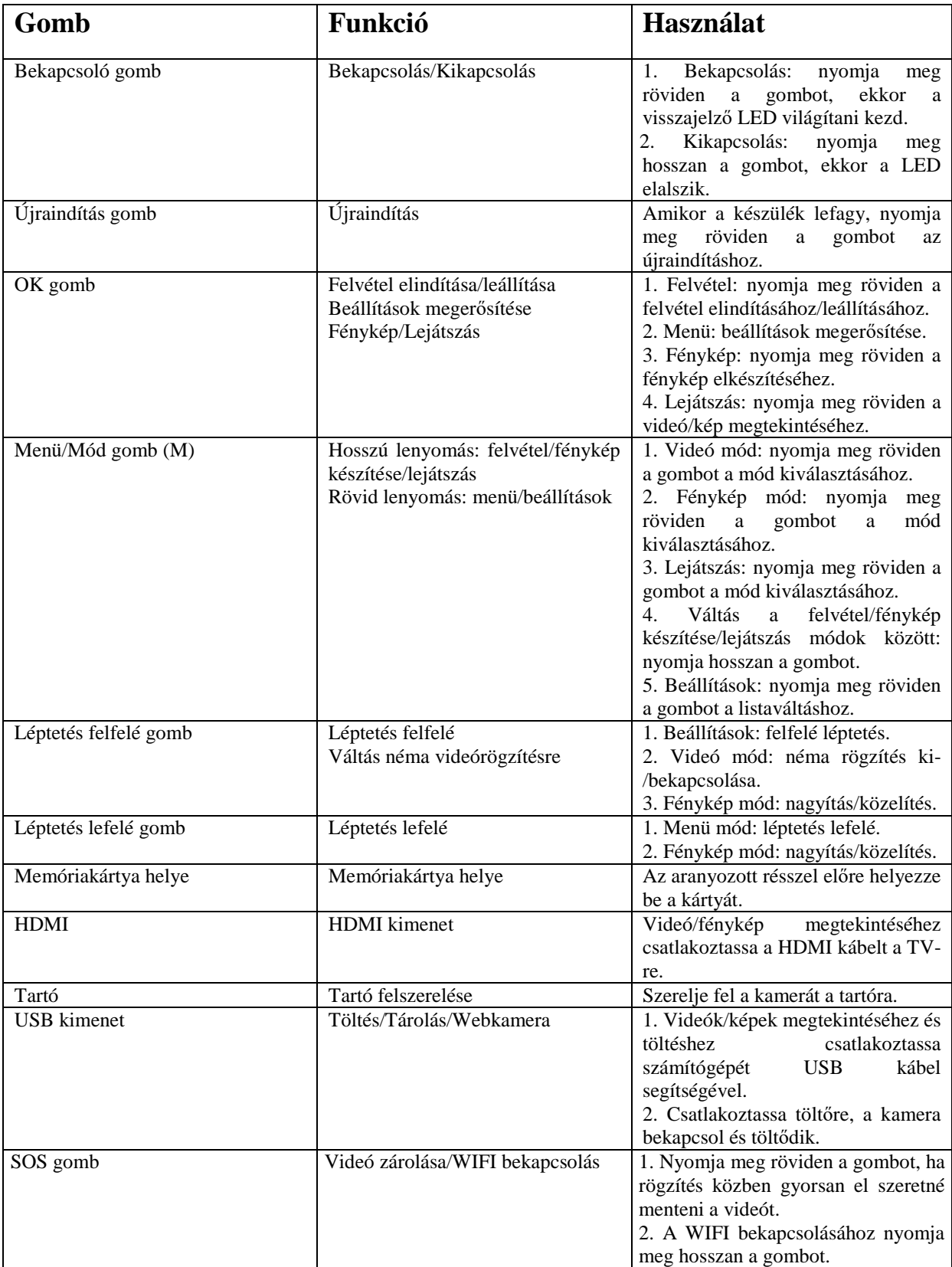

## **3. Töltés és használat**

# *1.) Töltés:*

1.1: A szivargyújtó töltőt csatlakoztassa a szivargyújtóra;

1.2: Az USB kábelt csatlakoztassa a számítógépre.

Töltés közben a zöld visszajelző LED világít, majd amikor a készülék teljesen feltöltődött, a LED kikapcsol. A teljes feltöltéshez kb. 100 perc szükséges.

# *2.) Használati instrukciók*

Automatikus ki- és bekapcsolás: miután az autó elektromos rendszere működésbe lép (gyújtás ráadása után), a készülék automatikusan elindítja a videórögzítést, majd az autó leállítása után automatikusan elmenti a felvételt.

(Megjegyzés: Az automata ki-/bekapcsolást az biztosítja, hogy az autó szivargyújtója áram alatt van-e, vagy sem. Ha áram alatt van, bekapcsol, ha nincs, kikapcsol.)

# Figyelem!

Bizonyos autótípusoknál a szivargyújtó nem kapcsol ki automatikusan a motor leállítása után, így a készülék nem tud automatikusan ki- vagy bekapcsolódni. Ilyen esetben keressen fel egy autószervizt, ahol átalakítással orvosolhatják a problémát.

# *3.) Kézi beállítások töltőre csatlakoztatás előtt*

# 3.1 Kézi be- és kikapcsolás

Röviden nyomja meg a bekapcsoló gombot, ekkor a piros visszajelző LED világítani kezd, a készülék belép a videó módba. Kikapcsoláshoz nyomja meg hosszan a gombot, ekkor a visszajelző lámpa kialszik.

Figyelem: Alacsony töltöttségi szint esetén a termék automatikusan kikapcsol egy figyelmeztető üzenet után.

## 3.2 Töltés USB kábel segítségével

A beépített akkumulátor töltés nélkül kb. 7 percig használható, ennél hosszabb használat esetén tegye töltőre a készüléket.

# **4. Videórögzítés/Fényképkészítés/Lejátszás**

Videó mód: Az LCD kijelző bal felső sarkában megjelenik a videórögzítés ikonja. Röviden nyomja meg az OK gombot a felvétel indításához, ekkor a piros visszajelző LED villogni kezd. Az OK gomb ismételt megnyomásával leállíthatja a rögzítést.

Sorrend: Bekapcsolás – belépés a videó módba – OK gomb rövid lenyomása a felvétel indításához – Ok gomb ismételt megnyomása a felvétel leállításához.

Fénykép mód: Bekapcsolás után a kamera automatikusan videó módba lép, ekkor nyomja meg hosszan az M gombot a fénykép módba lépéshez. Az LCD kijelző bal felső sarkában megjelenik a fényképkészítés ikonja, majd az OK gomb rövid lenyomásával tudja a képet elkészíteni. Miután a kép elkészült, a LED visszajelző egyszer felvillan.

Figyelem: Videó mód státuszban, kérjük, először állítsa le a felvételt, majd csak azután nyomja meg hosszan az M gombot a fénykép módba lépéshez.

Sorrend: Bekapcsolás – belépés a videó módba – M gomb hosszú lenyomásával belépés a fénykép módba – kép készítése az OK gomb lenyomásával

Videó/Kép megtekintése: Nyomja meg kétszer hosszan a mód gombot (M) a lejátszás módba lépéshez, ekkor a mód ikonja megjelenik az LCD kijelző bal felső sarkában:

1. A fel/le léptetés gombokkal válassza ki a megtekinteni kívánt videót vagy képet.

2. A mód gomb (M) rövid lenyomásával törölheti vagy lezárhatja a fájlt, illetve diavetítést kérhet.

3. Lépjen a lejátszás módba, majd az OK gomb rövid lenyomásával indítsa el a videót.

Figyelem: Videó mód státuszban, kérjük, először állítsa le a felvételt, majd csak azután nyomja meg kétszer hosszan az M gombot a lejátszás módba lépéshez.

Sorrend: Bekapcsolás – belépés a videó módba – M gomb kétszeri, hosszú lenyomásával belépés a visszajátszás módba – fájl kiválasztása a fel/le léptetés gombokkal, valamint opció kiválasztása a mód (M) gombbal - fájl lejátszása az OK gomb megnyomásával

#### **5. Beállítások a menüben**

Videóbeállítások: Videó módba lépés után nyomja meg röviden az M gombot egyszer, ekkor az LCD kijelző jobb felső sarkában megjelenik a kék videó ikon. 10 beállítás közül választhat:

Felbontás, Folyamatos felvétel, Fényképezés, Mozgásérzékelés, Parkolás mód, Hangrögzítés, Dátum hozzáadása a fájlokhoz, GPS koordináták hozzáadása a fájlokhoz, G-szenzor, Sebességmérési egység, LDWS, FCWS

A léptető gombokkal válassza ki a funkciót, nyomja meg röviden az OK gombot a megnyitáshoz, majd ismét a léptető gombokkal állítsa be a megfelelő beállítást, és az OK gombbal hagyja jóvá a módosítást.

Figyelem: Videó mód státuszban, kérjük, először állítsa le a felvételt, majd csak azután nyomja meg az M gombot a videóbeállítások eléréséhez.

Videó felbontása: 2880x2160 P24/1920x1080 P60/1920x1080 P30/1280x720 P120/1280x720 P60/1280x720 P30

Folyamatos felvétel: ki/3 perc/5 perc/10 perc

EV exponálás: "+2.0","+1.7","+1.3","+1.0","+0.7","+0.3","0.0","-0.3","-0.7","-1.0","-1.3","- 1.7","-2.0" Összesen 13 szint. (Alapértelmezett érték 0.0)

Mozgásérzékelés: ki/be. Alapértelmezett beállítás: kikapcsolva. Amikor a kamera mozgást érzékel, elindítja a rögzítést, amikor pedig nincs mozgás, leállítja.

Parkolás mód: ki/be. Alapértelmezett beállítás: kikapcsolva.

Amikor az autó ütés következtében megrázkódik és beélesedik a parkolási mód, a kamera 1 percre bekapcsolja a videórögzítést, majd elmenti és lezárja a felvételt, mielőtt a készülék kikapcsol, így a fájl nem lesz felülírható.

Hangrögzítés: ki/be. Alapértelmezett beállítás: bekapcsolva.

Dátum hozzáadása: ki/be. Alapértelmezett beállítás: bekapcsolva.

GPS koordináták hozzáadása: ki/be. Alapértelmezett beállítás: bekapcsolva.

G-szenzor: Magas/Közepes/Alacsony. Alapértelmezett beállítás: közepes.

Sebességmérési egység: km/h vagy m/h. Alapértelmezett beállítás: km/h.

#### **Rendszer beállítások:**

Videó módba lépés után nyomja meg röviden az M gombot kétszer, ekkor az LCD kijelző jobb felső sarkában megjelenik a videó ikon. 14 beállítás közül választhat:

Wifi, Dátum/Idő, Időzóna beállítása, Automata kikapcsolás, Háttérfény, Hangjelzés, Nyelv, TV mód, Rendszám, Frekvencia, Tárhely, Formátum, Alapértelmezett beállítások, Verzió.

1. A fel/le léptetés gombokkal válassza ki a beállítani kívánt tulajdonságot.

2. Nyomja meg röviden az OK gombot a megnyitáshoz, majd ismét a léptető gombokkal állítsa be a megfelelő beállítást.

3. Az OK gombbal hagyja jóvá a módosítást.

Wifi: be/ki. Alapértelmezett beállítás: kikapcsolva.

Dátum/Idő: formátum: Év/Hónap/Nap. Nyomja meg az OK gombot a megnyitáshoz, a léptető gombokkal válassza ki a megfelelő dátumot/időt, majd hagyja jóvá a beállítást az OK gombbal. Elmentéshez és kilépéshez nyomja meg az M gombot (ha az alapértelmezett beállításokat választja, a Dátum/Idő adatok az alapértelmezett értékekre állnak vissza).

Időzóna beállítása: UTC/GMT+1:00 - UTC/GMT+12:00, UTC/GMT+0:00, UTC/GMT-1:00 - UTC/GMT-12:00. Alapértelmezett beállítás: UTC/GMT +8:00.

Automata kikapcsolás: ki/3 perc után/5 perc után/10 perc után. Ha a videórögzítés leáll és nincs további beállítás, a kamera automatikusan kikapcsol.

Háttérfény: ki/1 perc/3 perc/5 perc/. Alapértelmezett beállítás: 1 perc.

Hangjelzés: be/ki. Alapértelmezett beállítás: bekapcsolva.

Nyelv: Angol/Kínai, stb.

TV mód: NTSC/PAL

Rendszám: Autórendszám megadása

Frekvencia: 50Hz/60Hz. Alapértelmezett beállítás: 60Hz.

Tárhely: Teljes/Szabad/Esemény/Videók/Képek

Formázás: Az összes fájl törlése a memóriakártyáról. (törlés, majd OK gomb)

Alapértelmezett beállítások: A gyári beállítások visszaállítása. (törlés, majd OK gomb)

Verzió: a kamera verziójának részletes adatai.

#### **Fotók beállításai:**

Videó módba lépés után nyomja meg hosszan az M gombot, ekkor az LCD kijelző jobb felső sarkában megjelenik a fotó ikon. Ezután nyomja meg ismét a mód gombot (M) röviden, hogy belépjen a fotók beállítási menüjébe. 12 beállítás közül választhat:

Időzítés, Felbontás, Sorozatfelvétel, Minőség, Élesség, Fehéregyensúly, Szín, ISO, Exponálás, Képstabilizálás, Gyors áttekintés, Dátum hozzáadása.

A léptető gombokkal válassza ki a funkciót, nyomja meg röviden az OK gombot a megnyitáshoz, majd ismét a léptető gombokkal állítsa be a megfelelő beállítást, és az OK gombbal hagyja jóvá a módosítást.

Figyelem: Beállítás előtt mindenképpen állítsa le a videórögzítést.

Időzítés: Egyszeri, 2 mp, 5 mp, 10 mp. Alapértelmezett beállítás: egyszeri.

Felbontás: VGA(640\*480),1.3M (1280\*960), 2MHD(1920\*1080 ), 3M(2048\*1536), 5M(2592\*1944), 8M(3264\*2448), 10M(3648\*2736), 12M(4032\*3024)

Sorozatfelvétel: be/ki. Alapértelmezett beállítás: kikapcsolva.

Minőség: Jó/Normál/Általános

Élesség: Erős/Normál/Lágy

Fehéregyensúly: Automatikus/Nappali/Borult/Volfrámizzós/Fénycsővilágítás

Szín: Színes/Fekete-fehér/Szépia

ISO: Automatikus/100/200/400

Exponálás: "+2.0","+1.7","+1.3","+1.0","+0.7","+0.3","0.0","-0.3","-0.7","-1.0","-1.3","- 1.7","-2.0" Összesen 13 szint. (Alapértelmezett érték 0.0)

Képstabilizálás: be/ki. Alapértelmezett beállítás: kikapcsolva.

Gyors áttekintés: ki/2 mp/5 mp.

Dátum hozzáadása: ki/dátum/dátum és idő

#### **Lejátszás beállításai:**

Bekapcsolás után kétszer nyomja meg hosszan az M gombot, ekkor az LCD kijelző jobb felső sarkában megjelenik a lejátszás ikon. Ezután nyomja meg ismét a mód gombot (M) röviden, hogy belépjen a beállítási menübe. 3 beállítás közül választhat:

Törlés, Lezárás, Diavetítés.

Törlés: Kijelölt fájl törlése/Összes fájl törlése. Alapértelmezett beállítás: kijelölt fájl törlése.

Lezárás: Kijelölt fájl lezárása/Kijelölt fájl feloldása/Összes fájl lezárása/Összes fájl feloldása

Diavetítés: 2mp/5mp/8mp

# **6. Műszaki jellemzők:**

Termék: 4K & HD kamera G-szenzor: beépített (vészhelyzet vagy ütközés esetén elmenti a fájlokat, amik később nem törölhetőek) Kijelző: 2,4" LCD Lencsék: 150°-os látószög Fotó felbontás: VGA/1.3M/2MHD/3M/5M/8M/10M/12M Videó felbontás: Max. 4M, 2880x2160 P24/1920x1080 P60/1920x1080 P30/1280x720 P120/1280x720 P60/1280x720 P30 Apertúra: F=1.8 Nyelv: Angol/Egyszerűsített kínai, stb. Videó kodek (tömörítési formátum): H.264, MP4 Szín: Színes/Fekete-fehér/Szépia Folytonos felvétel: szünet nélküli felvétel támogatása Automatikus ki-/bekapcsolás: az autó elindításakor a készülék bekapcsol, leállításkor kikapcsol Mozgásérzékelés támogatás Év/Hónap/Nap/Óra/Perc funkció támogatás Fotó formátum: JPG Memóriakártya: TF kártya, Class 10 vagy felette. Max. támogatás: 64GB Mikrofon támogatás Hangszóró támogatás GPS: beépített USB port: 1 – Tárolás, 2 – Töltés, 3 – Bekapcsolás és videórögzítés Hálózati interfész: 5V, 1.5A Akkumulátor: beépített Li-ion Parkolási mód támogatás Működési hőmérséklet: -10°C - 60°C

# **7. GPS szoftver telepítése és használata (csak GPS egységgel ellátott kamerák esetén)**

- 1. Telepítse a videólejátszó programot.
- 2. Másolja a programot számítógépre és telepítse fel.
- A szoftver használata:
- 1. Nyissa meg a videólejátszó programot és telepítse fel az első használathoz.
- 2. Klikkeljen a Fájl (File), majd a Megnyitás (Open) menüpontokra.

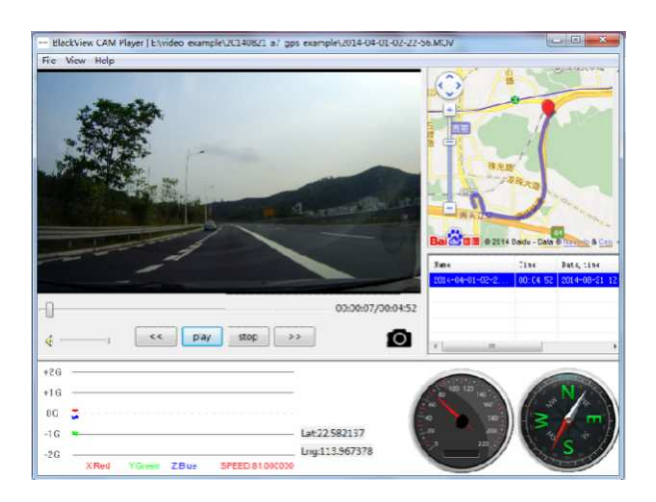

#### **8. Az alkalmazás letöltése okostelefonra**

### *A. Letöltés androidos telefonra*

1. Nyissa meg a Google Play Áruházat, majd keressen rá a "Lerccenker" megnevezésre, vagy olvassa le az alábbi kétdimenziós kódot.

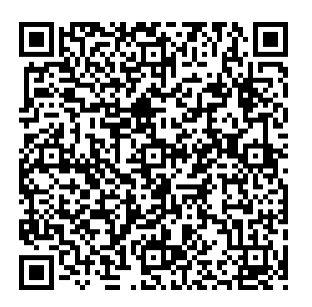

## *B. Letöltés IOS rendszerű telefonra*

1. Nyissa meg az Apple Áruházat, majd keressen rá a "Lerccenker" megnevezésre, vagy olvassa le az alábbi kétdimenziós kódot.

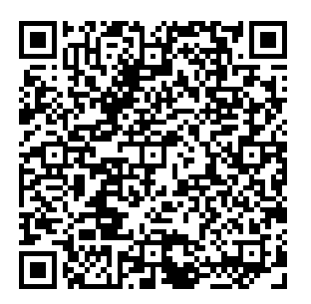

2. A sikeres letöltés után, ha szeretné, hogy a "Lerccenker" alkalmazás hozzáférhessen a mobiltelefonon tárolt képeihez, nyomja meg az OK gombot.

Megjegyzés: Mindenképpen az OK gombot válasssza, máskülönben nem tudja majd megtekinteni az alkalmazás által letöltött képeket.

## **9. WIFI csatlakozás**

#### *A. Androidos telefon esetén*

1. Nyissa meg a "Lerccenker" alkalmazást, klikkeljen a "Switch Connected Devices" (Csatlakoztatott eszközökre váltás) lehetőségre, majd klikkeljen a "WiFi settings" (WiFi beállítások) opcióra.

2. A WiFi beállítások után válassza ki a kapcsolatok beállítási felületet, majd keresse meg a GS63H-… megnevezésű készüléket, majd üsse be a jelszót: 12345678.

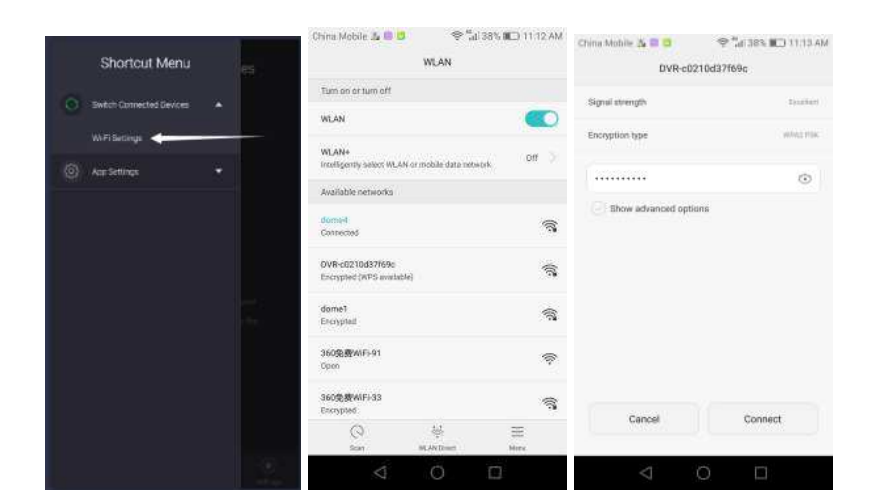

3. Nyomjon a "Connect" (Csatlakozás) opcióra, ekkor a telefon és a kamera csatlakozik. A vissza gomb megnyomása után láthatja képernyőképet.

#### *B. Apple IOS telefon esetén*

1. Lépjen be a WiFi beállításokba, keresse meg a WiFi hotspotot, válassza ki a kamera WiFijét (GS63H….), majd üsse be a jelszót: 12345678.

2. Nyissa meg a "Lerccenker" alkalmazást a videó képernyőjének megtekintéséhez.

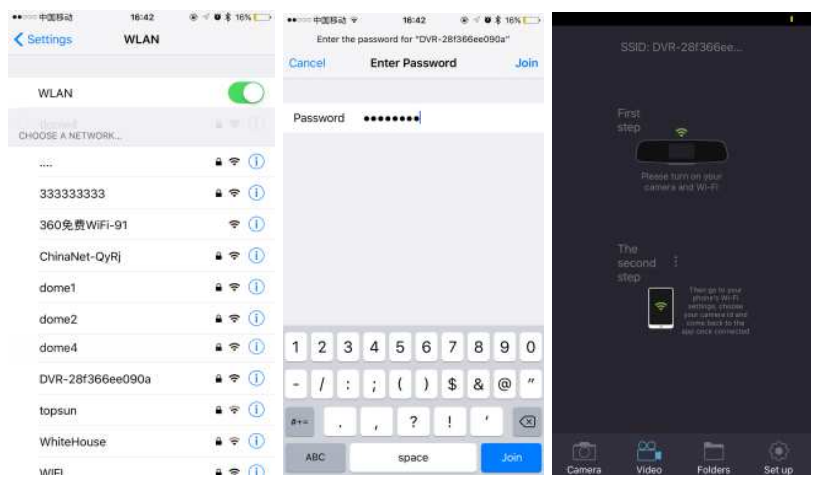

#### **A vezeték nélküli kapcsolat használata**

Lépjen a "Settings" (Beállítások) menüpontba és állítsa be a tulajdonságokat a lenti instrukcióknak megfelelően.

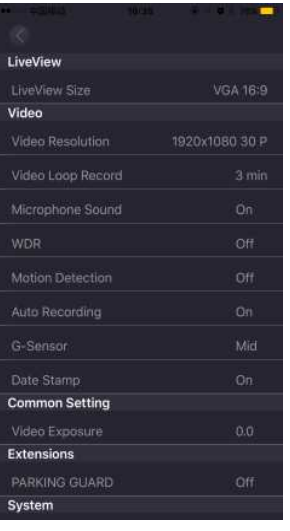

#### *A. Alapbeállítások*

1. Az idő beállítása: A "Time Setting" menüpontra lépés után kettő lehetőség közül választhatunk: "Cancel" (Törlés) és "Time Setting" (Idő beállítása). Lépjen a "Time Setting" menüpontra és szinkronizálja az időt az alábbiak szerint:

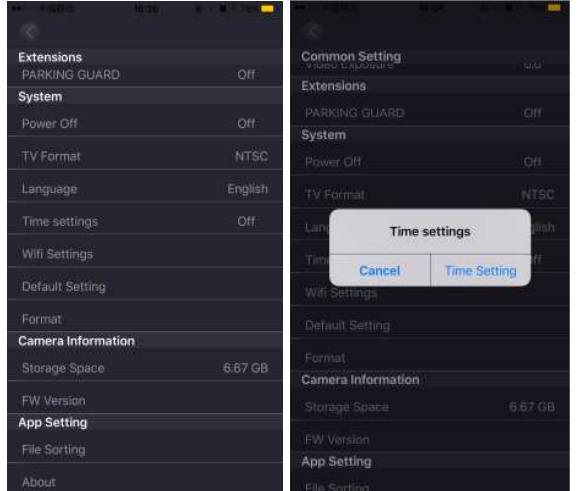

Megjegyzés:

Annak érdekében, hogy a termék megfelelő időt és dátumot rögzítsen egy esetleges közlekedési baleset során, kérjük, használat előtt frissítse az időt a készülék és a mobiltelefonja szinkronizálásával.

2. Videó felbontás: Klikkeljen a "Video Resolution" (Videó felbontás) menüpontra, válassza ki az Önnek megfelelőt(2880\*2160 vagy 1920\*1080 60P), majd a jóváhagyáshoz nyomja meg az OK gombot.

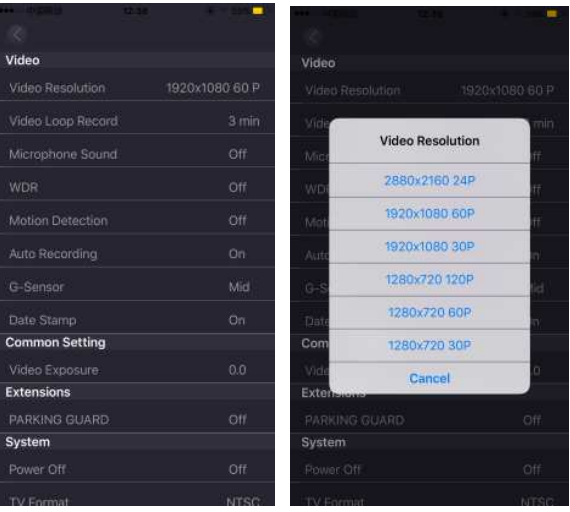

A felbontást beállíthatja a képernyő jobb felső sarkában látható "Video quality" ikonra kattintással is.

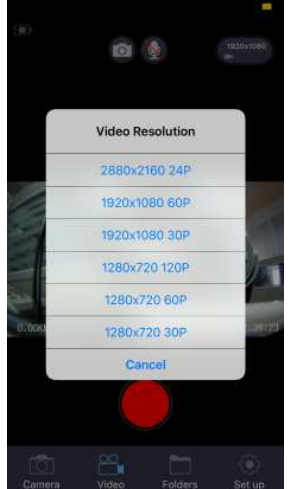

3. Folytonos felvétel: Klikkeljen a "Video Loop Record" menüpontra, ahol az OFF (ki)/3 perc/5 perc/10 perc opciók közül választhat. Az alapértelmezett beállítás a 3 perc, ha mást szeretne beállítani, válassza ki a megfelelőt és nyomja meg az OK gombot. A rögzített videó a megadott időtartam szerint több kisebb videóklipre lesz felosztva.

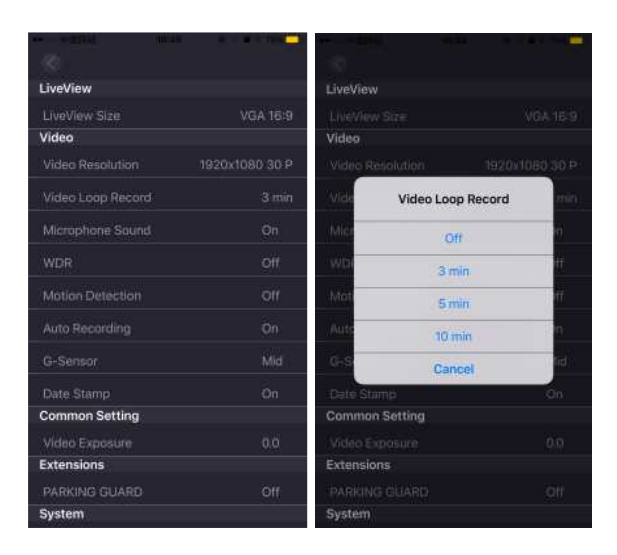

Megiegyzés: A folytonos felvétel kikapcsolása esetén ("OFF"), a rögzített videónak nem lesz folytatása. A termék addig menti el a felvételeket, amíg a memóriakártya meg nem telik, ezután a rögzítést automatikusan leállítja.

4. Rendszerbeállítások: A "Default Setting" (Alapértelmezett beállítások) opcióval vissza tud állítani minden tulajdonságot az eredeti beállítási értékekre. A "Format" opcióval az összes fájlt letörölheti a memóriakártyáról. A rendszerbeállítások menüben válassza a "Default Setting/Format" lehetőséget és klikkeljen a Reset/Format to confirm (Visszaállítás/Törlés megerősítése) opcióra.

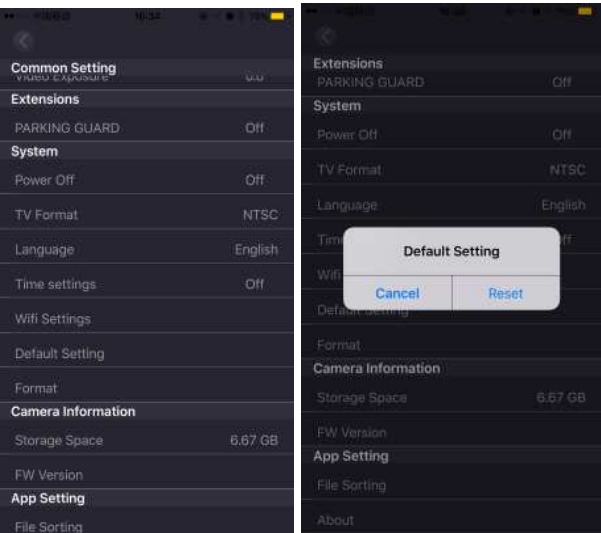

## *B. Rögzítési beállítások:*

1. Videó rögzítése: Klikkeljen a  $\Box$  ikonra, ekkor a videórögzítés elindul. Ha újból rákattint a ikonra, a kamera megállítja a rögzítést. A videóbeállítások eléréséhez szintén a  $\Box$ ikonra kell kattintani.

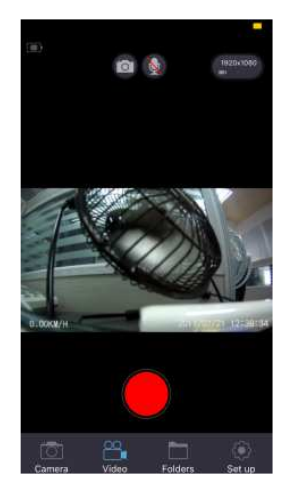

2. Hangrögzítés: A funkció ki-/bekapcsolásához kattintson a  $\bullet$  ikonra, vagy nyomja meg a kijelző felső sarkában látható  $\frac{1}{2}$  ikont.

3. G-szenzor: Klikkeljen a "G-sensor" menüpontra, válassza ki az Önnek megfelelő érzékenységet (OFF-Ki/Low-Alacsony/Mid-Közepes/High-Magas), majd nyomja meg az OK gombot.

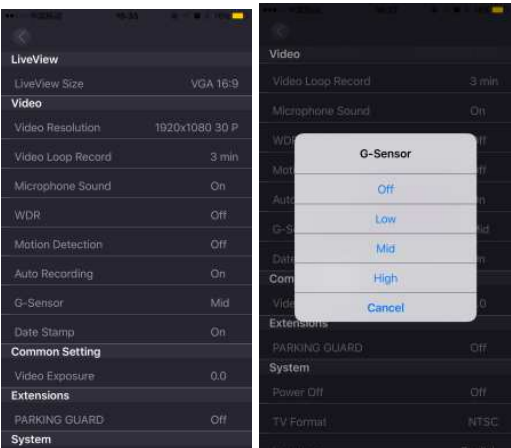

# *C. Beállítások utáni használat*

## 1. Videó:

Kattintson a kamera ikonra a navigációs menü alján, majd lépjen a videórögzítési felületre, hogy lássa a valós idejű videót.

# 2. Gyors képkészítés:

Kattintson a **ikonra a navigációs menü felső részén**, ennek segítségével gyorsan tud pillanatképet készíteni. Ezek a pillanatképek a telefonmemóriába lesznek elmentve.

#### 3. Fájl megtekintése:

Előnézetben kattintson a mappa ikonra a navigációs menü alján, majd lépjen a visszajátszás módba. Itt online megtekintheti a felvett videókat, vagy letöltheti azokat a mobiltelefonjára.

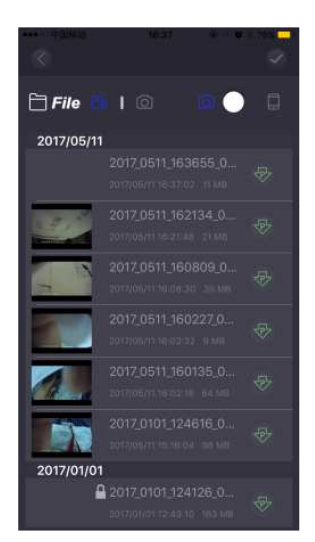

# **10. Gyakran előforduló kérdések**

- A termék nem készít képet és videót. Ellenőrizze, hogy elegendő hely van-e a memóriakártyán, illetve hogy nincs-e zárolva.

- Felvétel közben automatikusan megáll.

A nagy mennyiségű HD adat miatt kérjük, használjon SDHC kompatibilis, nagysebességű C10 TF memóriakártyát. A C10 jelzés látható a TF kártyán.

- Kép vagy videó megtekintése során "Wrong file" (Hibás fájl) jelzés látható az LCD kijelzőn. Memóriakártya hiba miatt a rögzítés nincs befejezve, kérjük, formázza TF kártyáját.

- Homályos kép.

Ellenőrizze, hogy a lencsék koszosak vagy ujjlenyomatosak-e, és rögzítés előtt tisztítsa meg a lencséket.

- Sötét a kép ég vagy vizes táj rögzítésekor.

A nagyon különböző színterek befolyásolhatják a felvételt, ezért a menüben állítsa be a megfelelő "EV" értéket.

- Borult vagy benti fényviszonyok esetén nem jók a kép színei. Ellenőrizze a fehéregyensúly beállítást.

- Vízszintes csíkok zavarják a képet.

Ezt a hibát a rosszul beállított frekvencia okozza. Állítsa be a frekvenciát 60 vagy 50Hz-re, a helyi hálózatnak megfelelően.

- Lefagy a készülék.

Indítsa újra a terméket az újraindító gombbal.

## **Gyakori problémák megoldása**

Javaslat: A termék 8-64G MicroSD memóriakártya támogatással rendelkezik, ezért a normális rögzítés biztosításához használjon megfelelő minőségű kártyát, mint pl. Kingston, SanDisk, Samsung, stb. Amennyiben a rendszernek gyorsan kell adatot olvasnia és írnia, használjon 10 es osztályzatú, nagysebességű memóriakártyát. Amíg a rendszer dolgozik, ne vegye ki vagy helyezze be a kártyát, mert a kártya megsérülhet.

1. Az autó beindítása után a kamera nem kap áramot: ellenőrizze, hogy megfelelő-e a termék csatlakoztatása.

2. Bekapcsolás után a készülék nem tud videót rögzíteni: ellenőrizze, hogy be van-e helyezve a memóriakártya, illetve hogy szükséges-e formázni azt. Ha a memóriakártya sérült, helyezzen be egy új kártyát.

3. Ha a terméket ütés vagy egyéb sérülés éri, az újraindításhoz nyomja meg a "reset" gombot.

4. Elmosódott, homályos videó: tisztítsa meg a lencséket és a szélvédőt.

5. A bekapcsoló gomb megnyomása után a termék nem tölt be: ellenőrizze a csatlakoztatást és az áramellátást.

6. Az alkalmazással készült kép nem tiszta vagy nem elérhető: csökkentse mobiltelefonján a háttérben futó programok számát, vagy tartsa telefonját közel a kamerához, vagy zárja be az alkalmazást és indítsa újra.

# **Figyelem!**

Ez a termék videó, audio és egyéb közlekedéssel kapcsolatos információk rögzítésére alkalmas, a fájlok csak segítségként szolgálhatnak baleset esetén.

Speciális verzió: Normál rögzítési státusz alatt a készüléknek fájlokat kell rögzítenie.

Az alábbi szituációkban a fájlok sérülhetnek vagy elveszhetnek:

1. Ha rögzítés közben kiveszi a memóriakártyát, az utolsó fájl megsérül vagy törlődik.

2. Ha rögzítés közben megszűnik az áramellátás, az utolsó fájl megsérül vagy törlődik.

3. Ha rögzítés közben nagy erejű ütés éri a terméket, a videó és audio fájlok megsérülnek vagy törlődnek.

4. Ha rögzítés közben olyan nagy erejű ütés éri a terméket, ami után a memóriakártya nem lesz érzékelhető, a videó és audio fájlok megsérülnek vagy törlődnek.

A fájlok kizárólag segítségképpen szolgálnak, a nem rendeltetésszerű használatból fakadó adatvesztésért a gyártó nem vállal felelősséget.

# **BIZTONSÁGI FIGYELMEZTETÉSEK**

Mindig tartsa be az alábbi előírásokat a készülék használata során, ezzel csökkentheti tűz, áramütés és egyéb balesetveszély kockázatát.

• A készülék érzékeny műszaki eszköz, kérjük, óvja a leejtéstől és ütődésektől.

• Kérjük, ne tegye ki a készüléket erős elektromágnesességnek, ill. rádióhullámoknak. Ezek a készülék meghibásodását vagy az elkészült felvételek sérülését okozhatják.

• Ne tegye ki a készüléket szélsőségesen magas vagy alacsony hőmérsékletnek, valamint tűző napsugárzásnak.

• Kérjük, hogy márkás Micro SD memóriakártyát használjon a készülékkel. Az ismeretlen gyártók termékeinek támogatása nem garantált.

• Óvja a Micro SD kártyát mágnesességtől, mivel az a kártyán tárolt adatok sérülését okozhatja.

• Amennyiben a készülék töltése közben azt tapasztalja, hogy az eszköz túlmelegszik, esetleg füstöt vagy kellemetlen szagot bocsát ki, azonnal válassza le az elektromos hálózatról a tűzesetek megelőzése érdekében!

• Ne hagyja a készüléket kisgyermekek számára elérhető helyen (különös tekintettel a töltés, ill. számítógépes adatcsere folyamatára, ahol a töltéshez/fájlmásoláshoz használt USB kábelsérülést vagy áramütést okozhat).

• A készülék nem játék! Gyermekek minden esetben kizárólag szülői felügyelet mellett használhatják! A készüléket és tartozékait, valamint a csomagolás részeit kisgyermekek elől elzárva tartsa, mert a kis alkatrészek fulladást vagy egyéb sérülést okozhatnak!

• A készüléket hűvös, száraz és pormentes helyen tárolja.

• Fontos felvételeiről minden esetben készítsen biztonsági másolatot! A gyártó cég nem vállal felelősséget az adatvesztésekért, továbbá nem végez adatvisszaállítást, adatmentést.

• A készülék felhelyezésekor mindig győződjön meg arról, hogy az eszközt stabilan rögzítette-e. A nem megfelelően rögzített készülék megsérülhet, valamint sérüléseket okozhat!

#### **KARBANTARTÁS**

- Karbantartás előtt húzza ki a készülékből az USB töltőkábelt.
- Tartsa távol a készüléket magas hőforrástól!
- Védje az USB kábelt és a szivargyújtó töltő adaptert. Vezesse úgy a kábelt, hogy ne lehessen rálépni, illetve ne sértse meg más, rá vagy mellé helyezett eszköz!
- Különösen figyeljen a kábelre a készülék csatlakozójánál!

• Húzza ki az esetlegesen használt adaptert a szivargyújtóból, amikor nem használja azt a készülék töltéséhez.

#### **Kijelző tisztítása**

• Kezelje óvatosan a kijelzőt. A kijelző borítása műanyagból készült és megkarcolódhat vagy eltörhet.

• Az ujjlenyomatok és egyéb szennyeződés eltávolításához használjon puha, sima felületű ruhát, mint pl. kamera lencsetisztító kendő.

• Ha általános tisztító csomagot használ, ügyeljen arra, hogy a tisztító folyadék ne érje közvetlenül a kijelzőt. Nedvesítse be a tisztító kendőt a folyadékkal.

#### **A készülék tisztítása**

• A készülék külső felületét (a képernyő kivételével) nedves ruhával tisztíthatja meg.

**Forgalmazó: S.M.Power Kft. 2310 Szigetszentmiklós, Csepeli út 15.**